#### **DIU Tutorial**

**BY**

**Name: Md.Nazimul Islam ID: 152-15-5978 And Name: Aninda Debnath ID: 152-15-5618**

This Report Presented in Partial Fulfillment of the Requirements for the Degree of Bachelor of Science in Computer Science and Engineering.

Supervised By

# **Mr. Shah Md. Tanvir Siddiquee**

Senior Lecturer Department of CSE Daffodil International University

Co-Supervised By

**Mr. Abdus Sattar** Senior Lecturer Department of CSE Daffodil International University

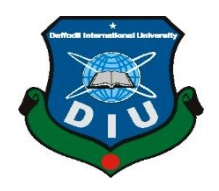

**DAFFODIL INTERNATIONAL UNIVERSITY DHAKA, BANGLADESH APRIL 2019**

## **APPROVAL**

This Project/internship titled "Seeds Quality And It's Life Time Test" using machine learning, submitted by Md. Borhan Uddin, ID No: 152-15-5746 and Md. Rakibul Hasan Pathan, ID No: 152-15-5810 to the Department of Computer Science and Engineering, Daffodil International University has been accepted as satisfactory for the partial fulfillment of the requirements for the degree of B.Sc. in Computer Science and Engineering and approved as to its style and contents. The presentation has been held on 03/05/2019.

#### **BOARD OF EXAMINERS**

Chairman

Dr. Syed Akhter Hossain Professor and Head Department of Computer Science and Engineering Faculty of Science & Information Technology Daffodil International University

Nazmun Nessa Moon **Assistant Professor** Department of Computer Science and Engineering Faculty of Science & Information Technology Daffodil International University

**Abdus Sattar Assistant Professor** Department of Computer Science and Engineering Faculty of Science & Information Technology Daffodil International University

mit

Dr. Mohammad Shorif Uddin Professor Department of Computer Science and Engineering Jahangirnagar University

**Internal Examiner** 

**Internal Examiner** 

**External Examiner** 

#### **DECLARATION**

We hereby declare that, this research based project has been done by us under the supervision of Dr. Sayed Akhter Hossain Professor and Head Department of Computer Science and Engineering, Daffodil International University, Dhaka. We also declare that, neither this project nor any part of this project has been submitted elsewhere for award of any degree or diploma.

Supervised by:

Dr. Syed Akhter Hossain Professor and Head Department of CSE Daffodil International University

Submitted by:

Jordan

(Md. Borhan Uddin) ID: -152-15-5746 Department of CSE Daffodil International University

(Md. Rakibul Hasan Pathan) ID: -152-15-5810 Department of CSE Daffodil International University

**CDaffodil International University** 

©Daffodil International University i

Ŧ

# **ACKNOWLEDGEMENT**

First we express our heartiest thanks and gratefulness to almighty God for His divine blessing makes us possible to complete the final year project/internship successfully.

We really grateful and wish our profound our indebtedness to **Shah Md Tanvir Siddiquee, Senior Lecturer**, Department of CSE Daffodil International University, Dhaka. Deep Knowledge & keen interest of our supervisor in the field of Image Processing to carry out this project. His endless patience, scholarly guidance, continual encouragement, constant and energetic supervision, constructive criticism, valuable advice, reading many inferior draft and correcting them at all stage have made it possible to complete this project.

We would like to express our heartiest gratitude to Prof. Dr. Syed Akhter Hossain, Head**,**  Department of CSE, for his kind help to finish our project and also to other faculty member and the staff of CSE department of Daffodil International University.

We would like to thank our entire course mate in Daffodil International University, who took part in this discuss while completing the course work.

Finally, we must acknowledge with due respect the constant support and patients of our parents.

# **ABSTRACT**

The aim of DIU tutorial project is student can find easily their all solution of previous semester questions. And we also give some tutorial which questions has no any specific solution. There are log in option for both students and teachers. Where Teaches can access this site with their email and password. They can upload important tutorial and slide about their course and essential topics. If student want to find out this tutorial and slide they must need to log in. So it is the easy way to find the all previous semester questions and solve and course related tutorial in one place. As a result, they can save their time and use this saving time in their study.

# **TABLE OF CONTENTS**

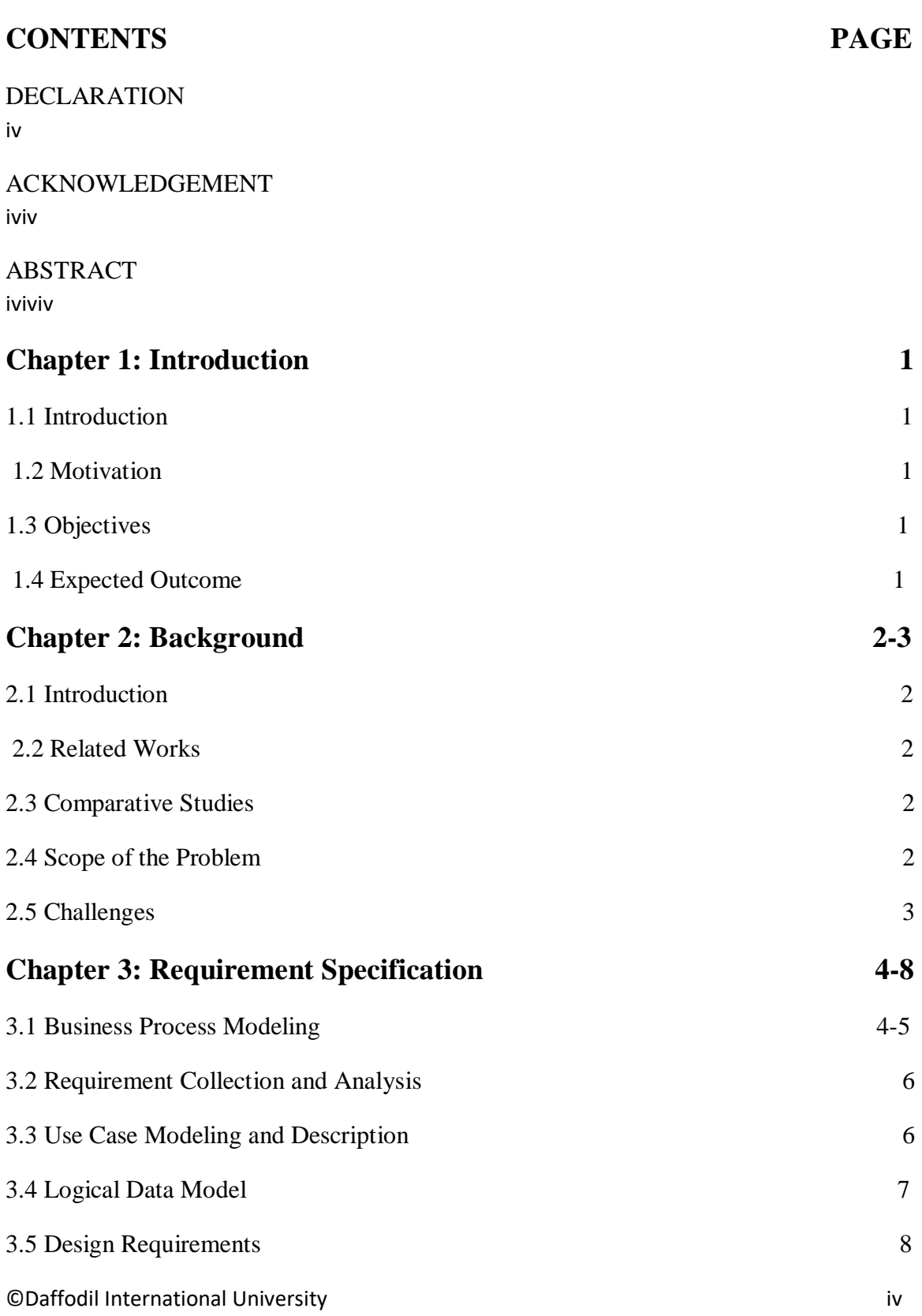

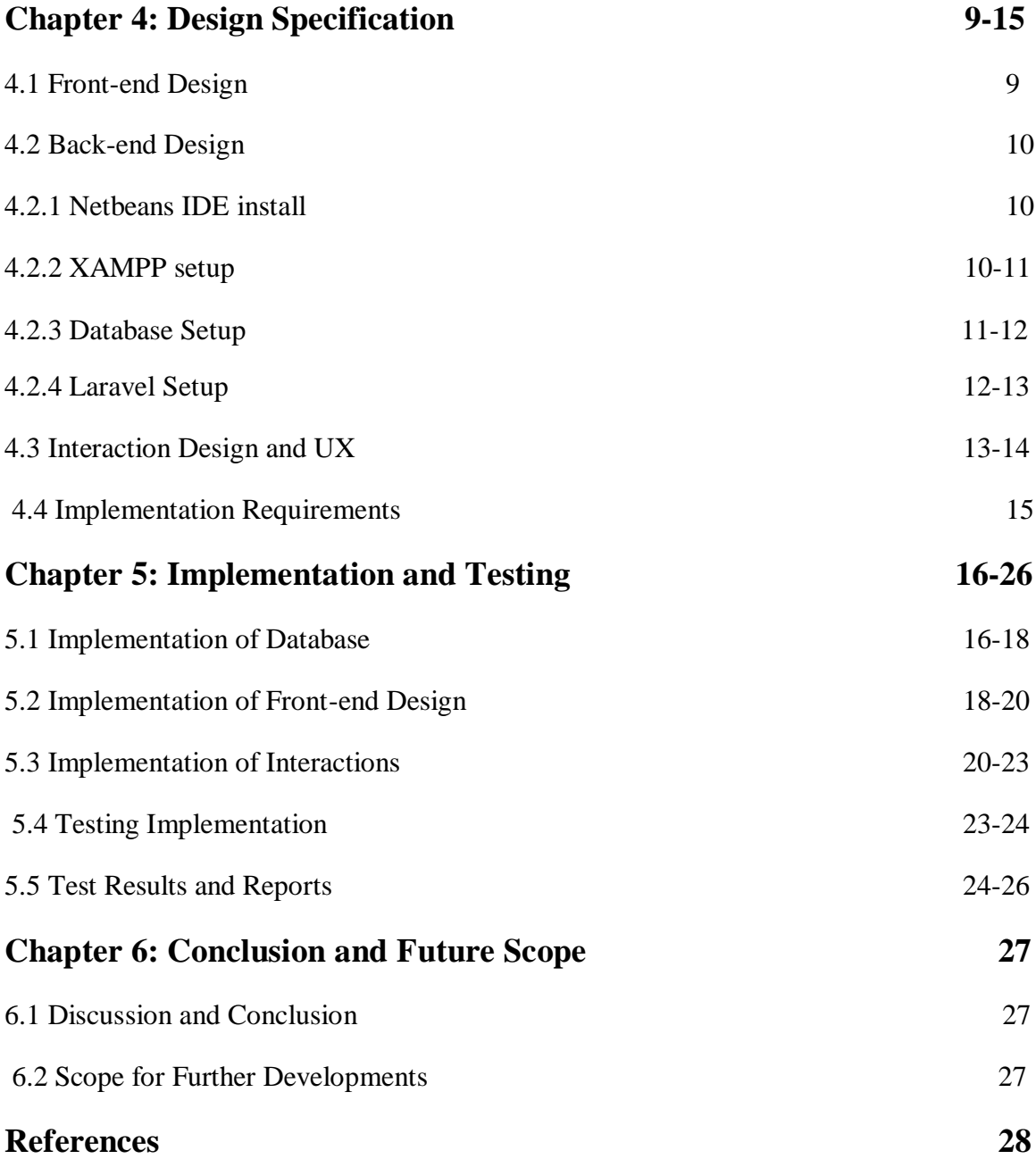

# **LIST OF FIGURES**

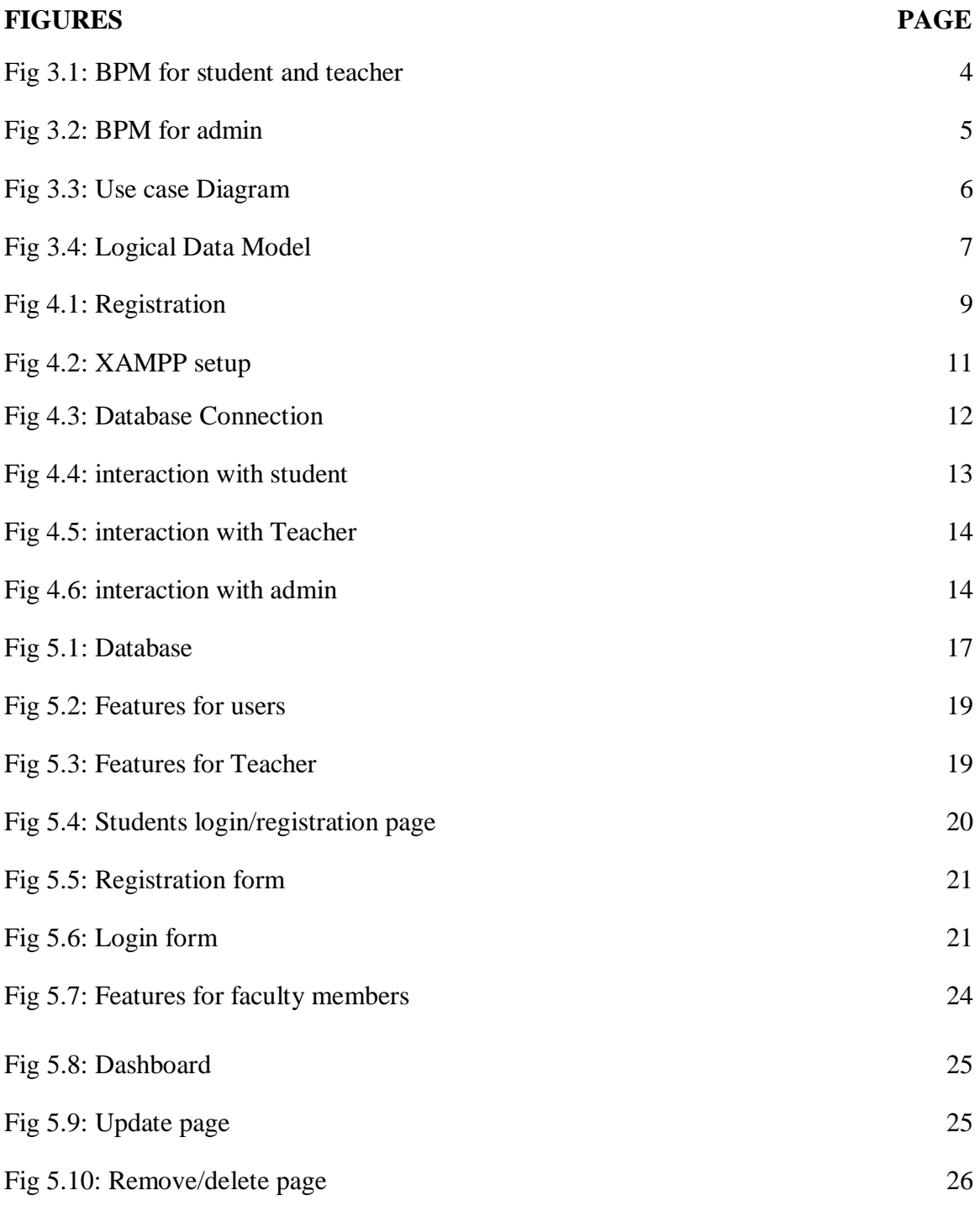

# **LIST OF TABLES**

# **TABLES PAGE**

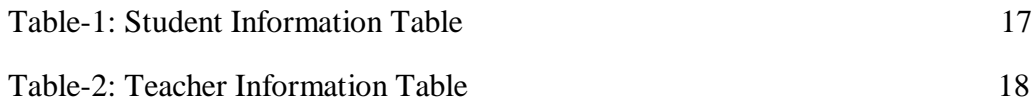

# **CHAPTER 1 INTRODUCTION**

#### **1.1 Introduction**

Often to see that student spent their most valuable time to moving here and there for gathering their notes. As a result, they have not enough time to study and concentrate their text book. So this website is perfect for those student meet up their need. Where they can find the notes, questions and solutions in one place. Again they can contact with their honorable teacher for topic related slide and some critical problems. With this website student can meet different sections note and slide and experience.

#### **1.2 Motivation**

Through this project, the students will be very helpful. Students will get the question of the last semester through our project, very easily. They also get solution of this question. Prior of the examination, almost all students search last semester question here and there. Students will also get lecture slide from various sections as well as different teachers. Finally we can say this project is very useful for the student.

#### **1.3 Objective**

The "DIU TUTORIAL" is a web base project which will be questions of the past semester. And there will be answers to that question. There are different sections of the teacher's slides and there are many more features.

#### **1.4 Expected Outcome**

Our project will be the question of several semesters. Communication will increase with the teachers of different sections. A new way to communicate with different students will be created. The most benefit will be those students who prepare for the exams 2/4 days ago. This project will save time in the wasteful time for searching questions here and there.

## **CHAPTER 2**

# **BACKGROUND**

#### **2.1 Introduction**

We work on a web development project. And this project was invented during 2017-2018. In this project has some simple feature like uploading previous semester questions. It has no any log in section and lack of security problem. There is no any complicated database system. There is no communication system between teacher and student. So, In our project we give notice on this basic need just like log in option, communication system and well security.

#### **2.2 Related Work**

What we are going to doing it's already done by diu question bank app and google classroom. But we try to do all together and give some extra feature like students no need code for access classroom and they easily get his/her favorite teachers lecture.

#### **2.3 Scope of the problem**

There are many scope to this application. We can find out some of this.

- There is no log in option. Anyone can access
- It is very simple app. There is no extra features.
- There have no communication system between teacher and student.

# **2.4 Challenges**

To developing DIU Tutorial project is very challenging task to us. Here we find out most challenges task. They are:

- XAMPP port connection
- Multi authentication problem
- Sometimes facing front design problem.

# **CHAPTER 3**

# **REQUIREMENTS SPECIFICATION**

# **3.1 Business Process Modeling for Student and Teacher**

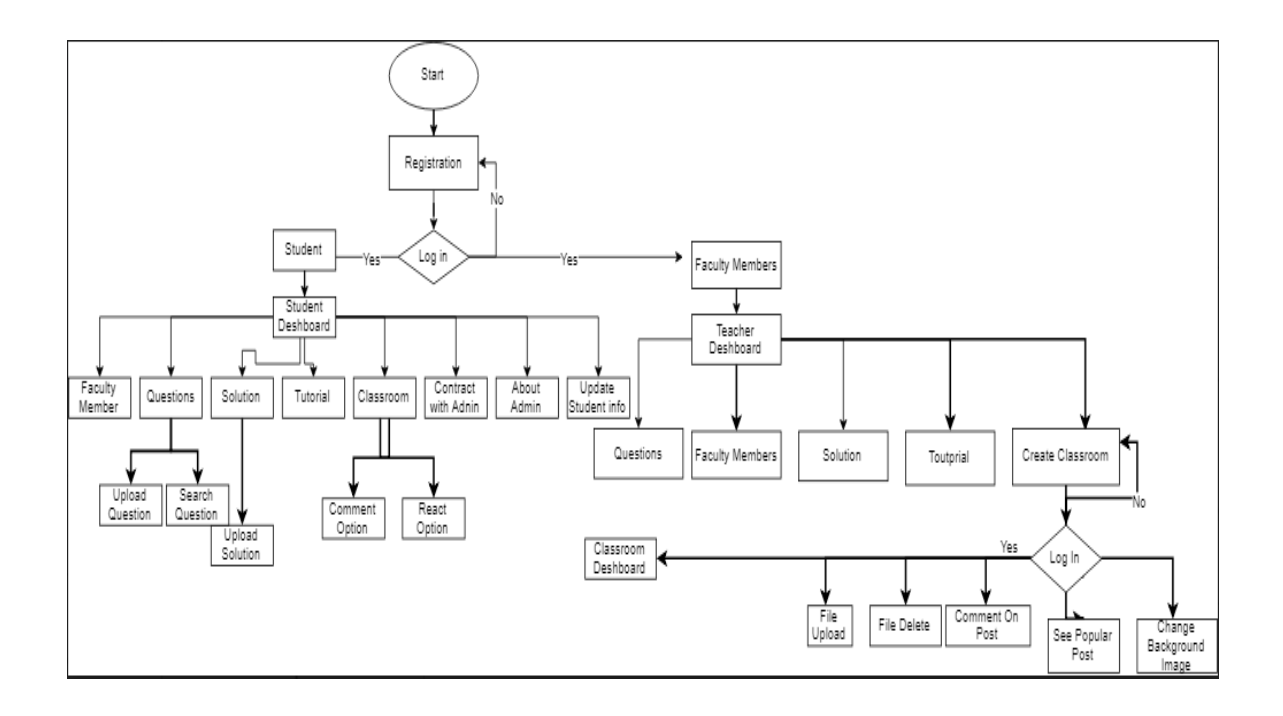

Fig 3.1: BPM for student and teacher

# **Business Process Modeling for Admin**

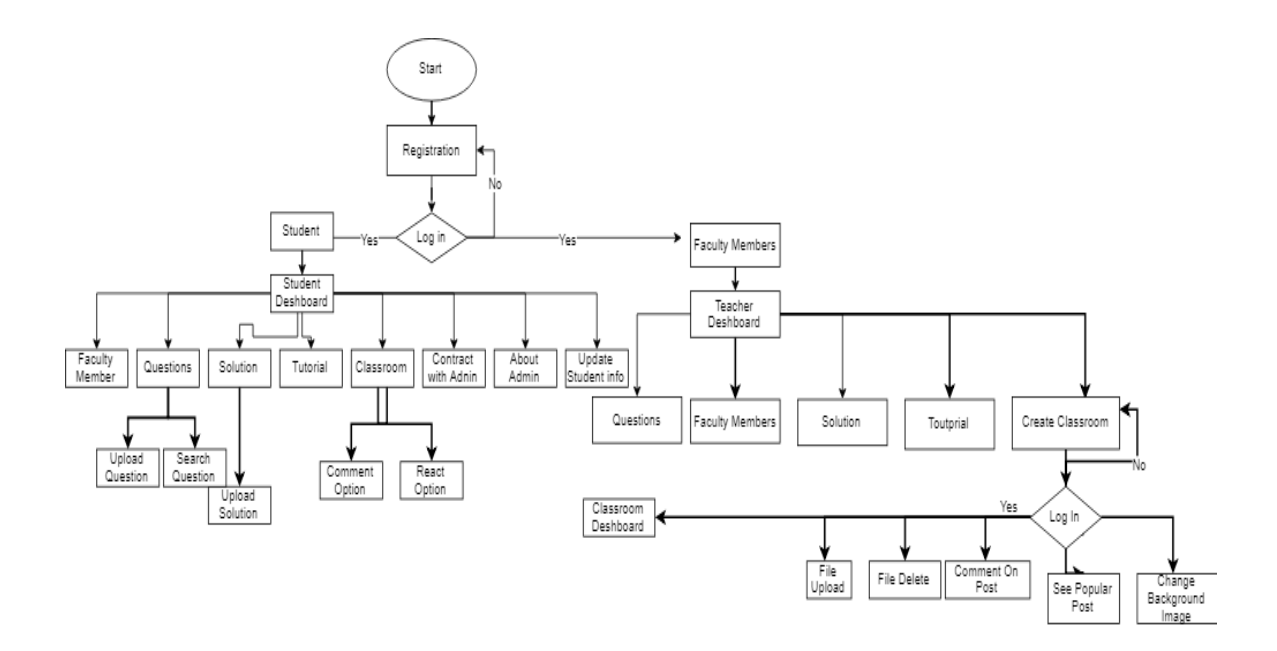

Fig 3.2: BPM for admin

#### **3.2 Use Case Modeling and Description**

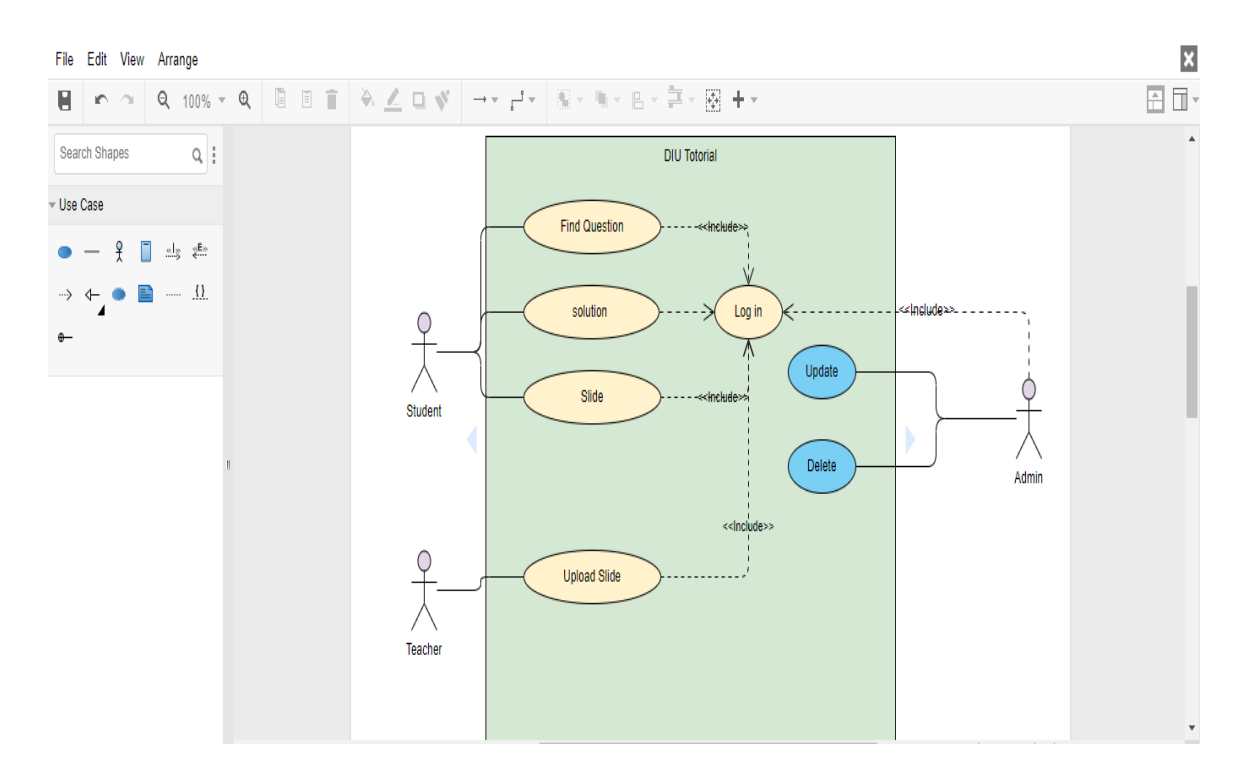

Fig 3.3: Use case Diagram

Main Success Scenario:

- 1. Students will be able to find the previous semester questions
- 2. Students will get solution too.
- 3. They can get useful slide of different sections.
- 4. Teachers can be upload the necessary slide.
- 5. Admin can delete or update anything.

<<Include>>

1. Everyone (Students, Teachers, Admin) has to be logged in.

# **3.3 Logical Data Model**

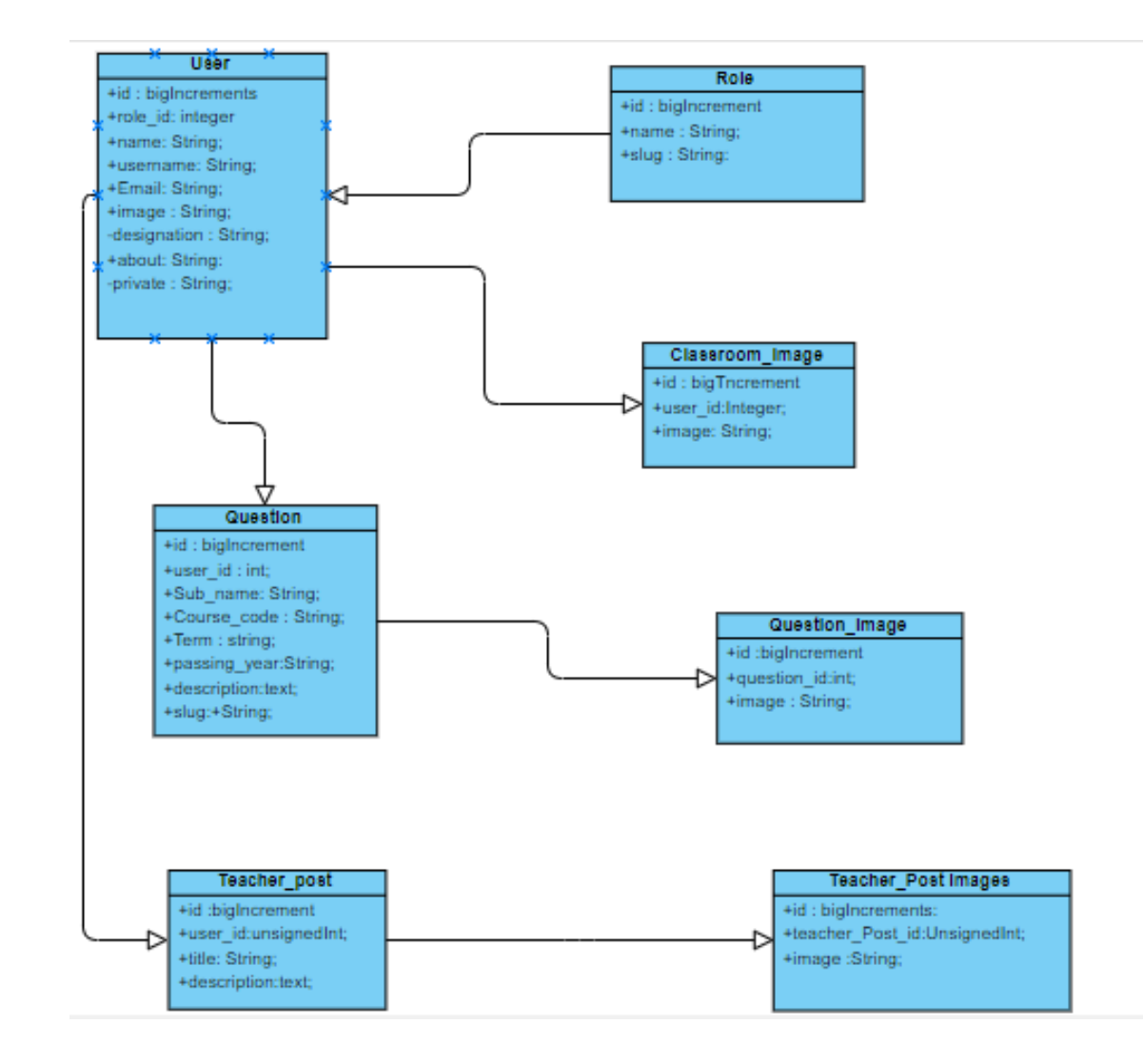

Fig 3.4: Logical Data Model

# **3.4 Design Requirement**

To develop a project many requirement needed. To study more and more to the DIU Tutorial our group member we know our actual requirement of developing the project.

User requirement:

- User must be valid email account.
- User must be students or teachers.
- User must be need to the registered.

Software requirements:

Server side :( Front-End)

- Operating system: windows.
- Tools: Netbeans

Server side: (Back-End)

• Database: PHP, MYSQL

# **CHAPTER 4 DESIGN SPECIFICATION**

# **4.1 Front-end design**

.

This is front site here we are use bootstrap design for making a responsive web site. When we view this site any kind of device this site must be show responsive. We also use java script and JQuery for looking good this site. And here we also use font awesome for icon

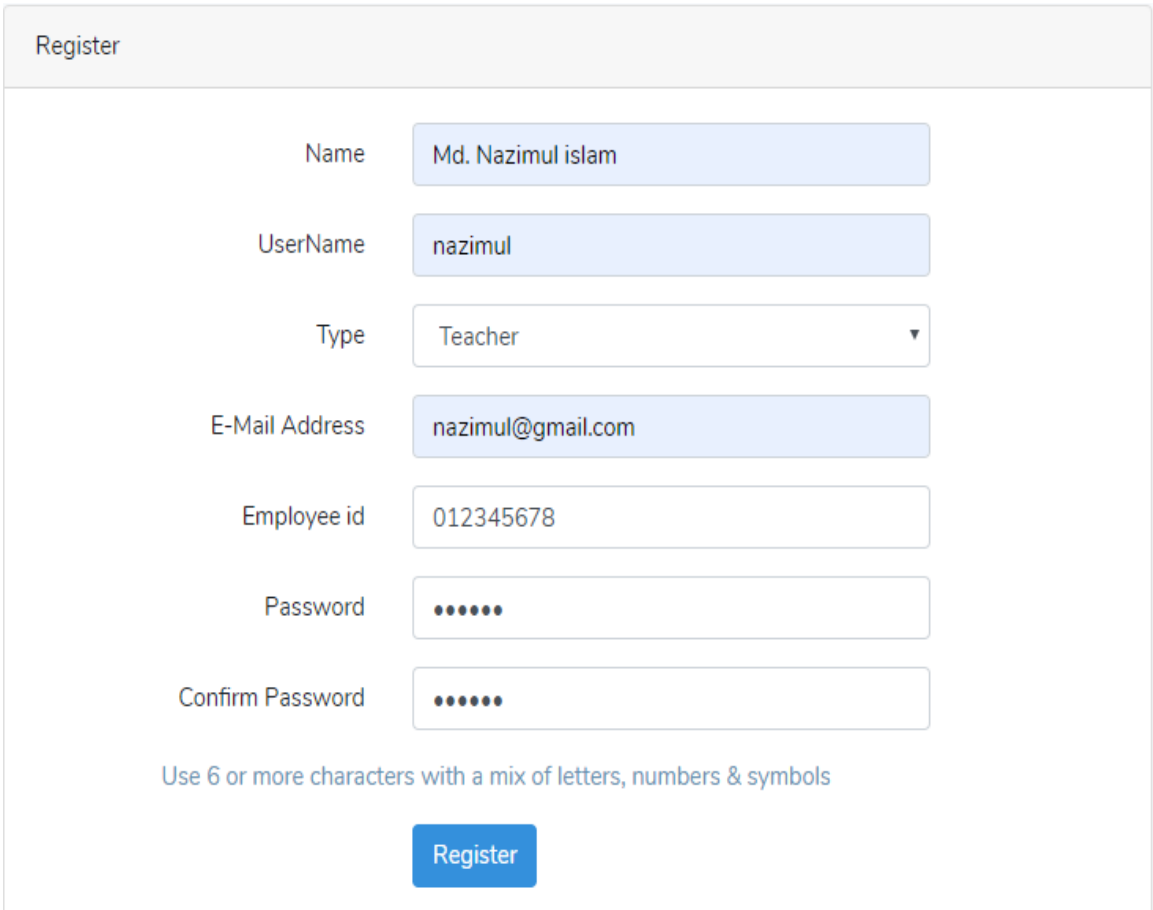

Fig 4.1: Registration

#### **4.2 Back-end design**

Major step to build in our DIU Tutorial is given below,

#### **4.2.1 Netbeans IDE install**

Netbeans IDE is an open source software that based on Windows, Linux. On the other hand XAMPP is an important software that it can handle multiple operating system without restart the computer such as Windows, Linux etc. It has easier software installation and infrastructure consolidation. To install Netbeans takes time to load the packages. There are some step to install Netbeans. They are,

- At first install the Netbeans and open it.
- After that allocate the folder.

• After that it can downloaded the required packages using internet, then start the virtual machine

- It will be take time to load the packages
- Finally it can be installed

#### **4.2.2 XAMPP setup**

XAMPP is a control panel . We are use the xampp for connect database in local server /phpmyadmin . how to setup xampp discuss bellow :

- Install the XAMPP control panel.
- Select component.
- Select location which folder we want to put this software.
- Then show the bitnami for xampp then we press next button
- Finally installed the xampp control panel.

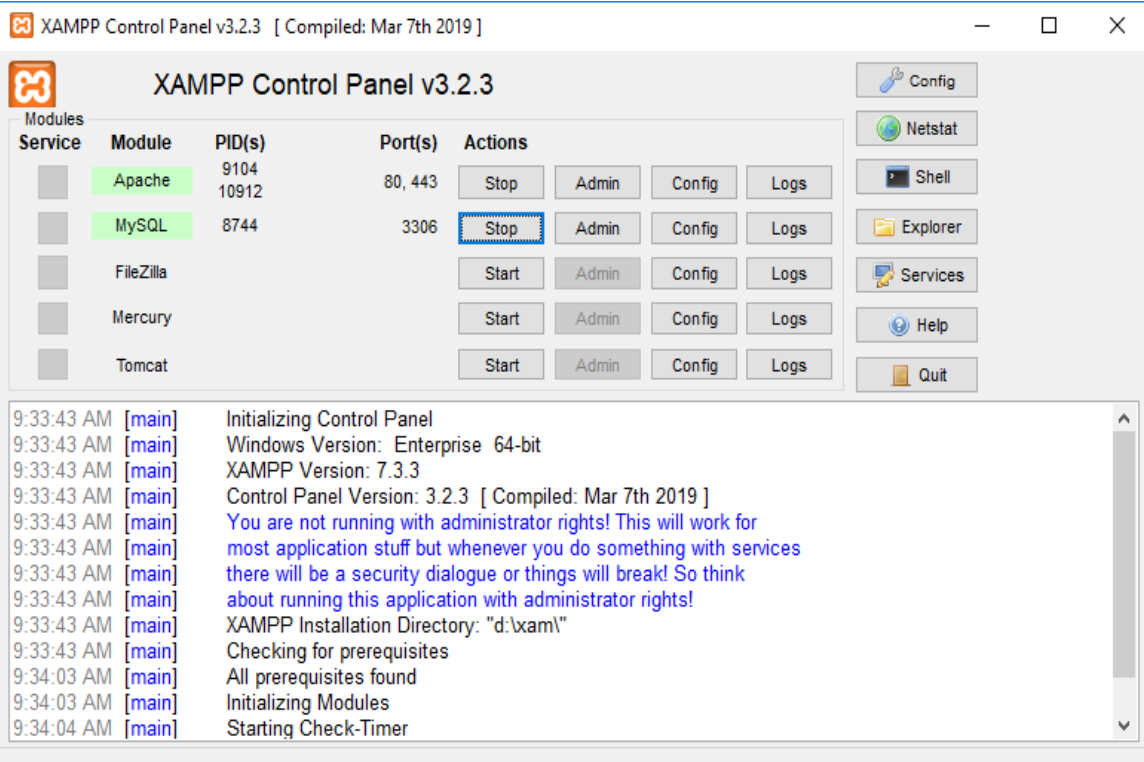

Fig 4.2: XAMPP setup

If the installation process well and everything is running smoothly, the control panel will open with black and blue text update at the bottom.

If the installation process not good and everything is running wrong then look at that red text! And there have some errors. If XAMPP control panel show error we checkout the apache and MySQL server and correction the port. Apache port is 80,433 and the MySQL server port is 3306. When all are good this server do work smoothly.

# **4.2.3 Database Setup**

To work in the database we use MYSQL .We use phpMyAdmin instrument. MySQL is deals with a customer server display. The center of MySQL will be MySQL server, which handles the majority of the database order. MySQL server is accessible as an individual program for use in a customer server organized circumstances and as a library that can be connected into individual applications. MySQL works alongside various utility projects which bolster the organization of MySQL databases. Directions are sent to MySQL Server

through the MySQL customer, which is introduced on a PC. MySQL was initially created to deal with vast databases quick. In spite of the fact that MySQL is ordinarily introduced on just a single gadget, it can send the database to numerous areas, as clients can get to it by means of a few MySQL customer interfaces. These interfaces send SQL portrayals to the server and after that demonstrate the outcomes.

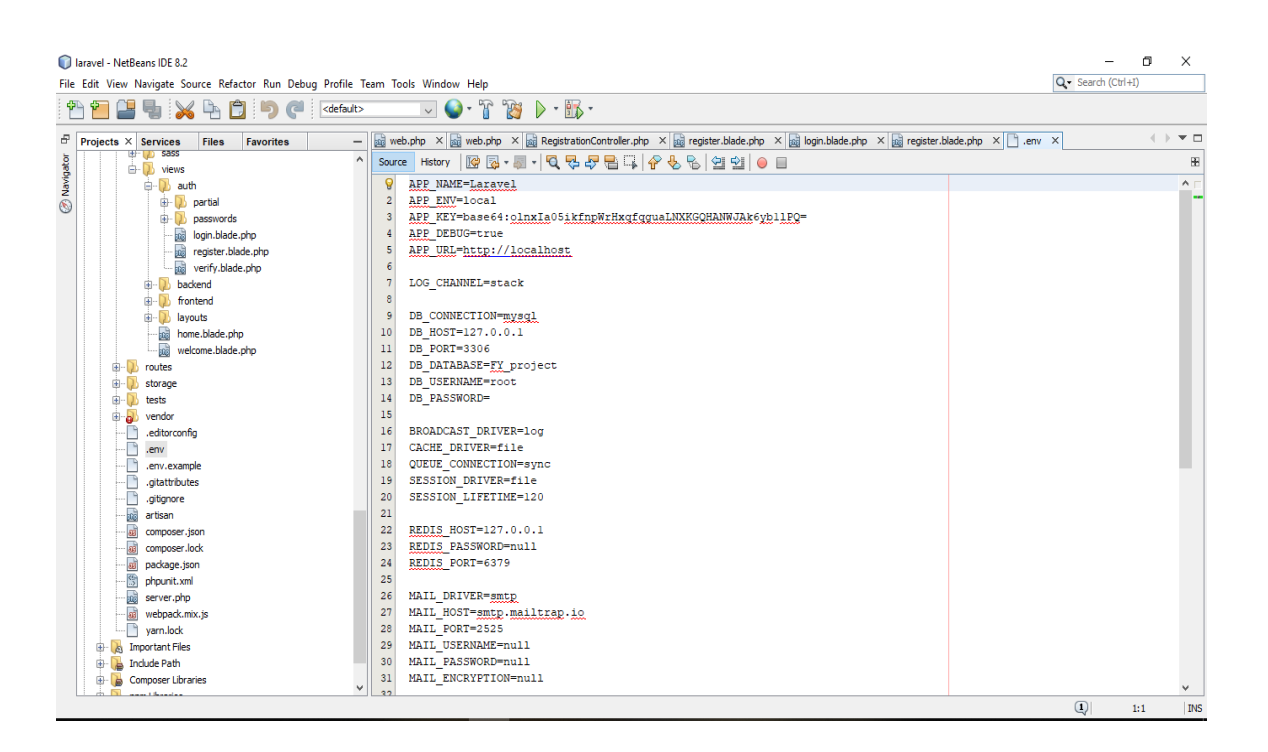

Fig 4.3: Database Connection

#### **4.2.4 Laravel Setup**

Laravel is a powerful framework. It's a more then powerful another framework because there use blade syntax it's do the more secure. When we do work in laravel framework must be need the composer. Composer is a tools for dependency management in php it allows to declare the libraries .It helps us installing updating various requirements for our projects such as laravel framework. If we create laravel project must be need composer power sell. We create project or create model and controller and also middleware must be

write command in composer power sell and when we often project in server site we use the php artisan command and 8000 is server site port in laravel framework.

#### **4.3 Interaction Design and UX**

In the first figure we show the student interaction in our project. And in the second figure we show the Teacher interaction of the project. And the last one we show admin interaction.

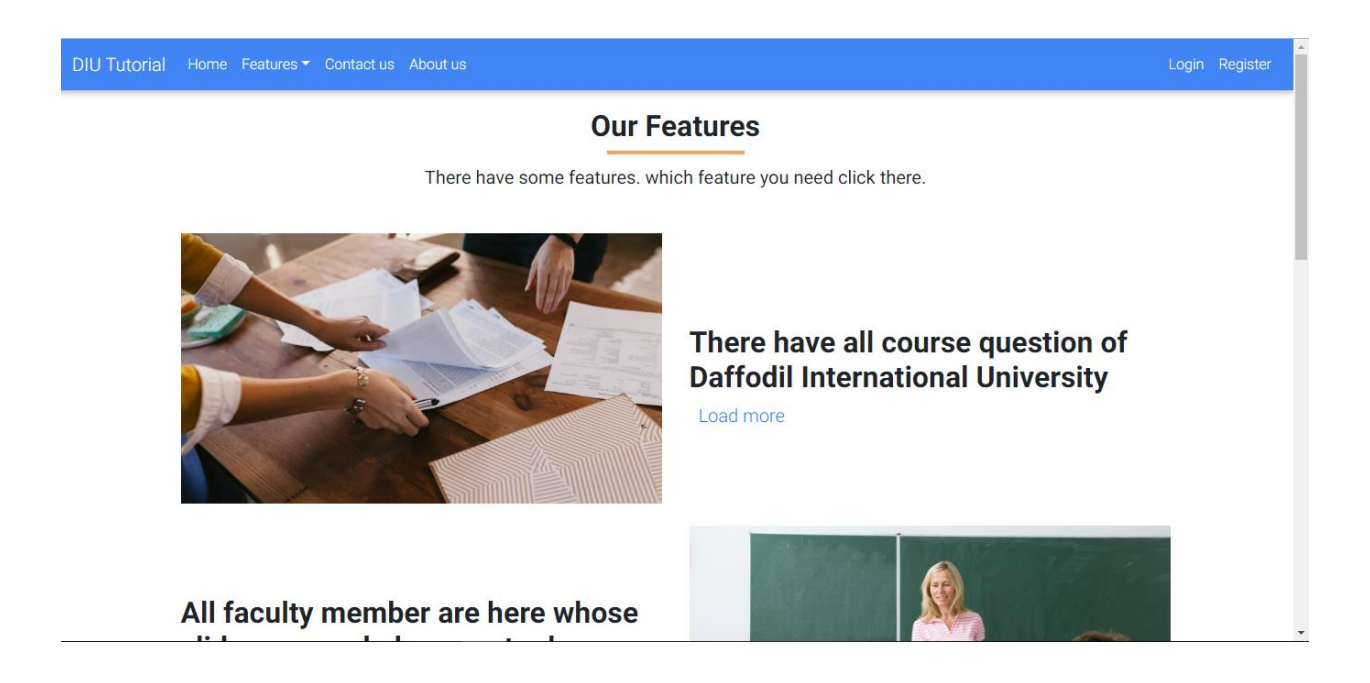

Fig 4.4: interaction with student

| <b>DIU Tutorial</b>            |                                                               |       |                                                                        |                 |                                   | Q                                    |
|--------------------------------|---------------------------------------------------------------|-------|------------------------------------------------------------------------|-----------------|-----------------------------------|--------------------------------------|
| Anin<br><b>MAIN NAVIGATION</b> | <b>DASHBOARD</b><br><b>TOTAL POSTS</b><br>₹<br>$\overline{0}$ |       | <b>TOTAL FAVORITE</b><br>$\overline{0}$<br>$\mathcal{L}_{\mathcal{A}}$ | 但               | <b>PENDING POSTS</b><br>$\pmb{0}$ | <b>TOTAL VIEWS</b><br>$\overline{0}$ |
| <b>Dashboard</b>               | TOP 5 POPULAR POSTS                                           |       |                                                                        |                 |                                   |                                      |
| $\mathbf{B}$ Posts             | <b>Rank List</b>                                              | Title | <b>Views</b>                                                           | <b>Favorite</b> | <b>Comments</b>                   | <b>Status</b>                        |
| <b>Favorite Posts</b>          |                                                               |       |                                                                        |                 |                                   |                                      |
| Comments                       |                                                               |       |                                                                        |                 |                                   |                                      |
| System                         |                                                               |       |                                                                        |                 |                                   |                                      |
| $\boxed{\rightarrow}$ Logout   |                                                               |       |                                                                        |                 |                                   |                                      |
| @ 2019 DIU Tutorial.           |                                                               |       |                                                                        |                 |                                   |                                      |

Fig 4.5: interaction with Teacher

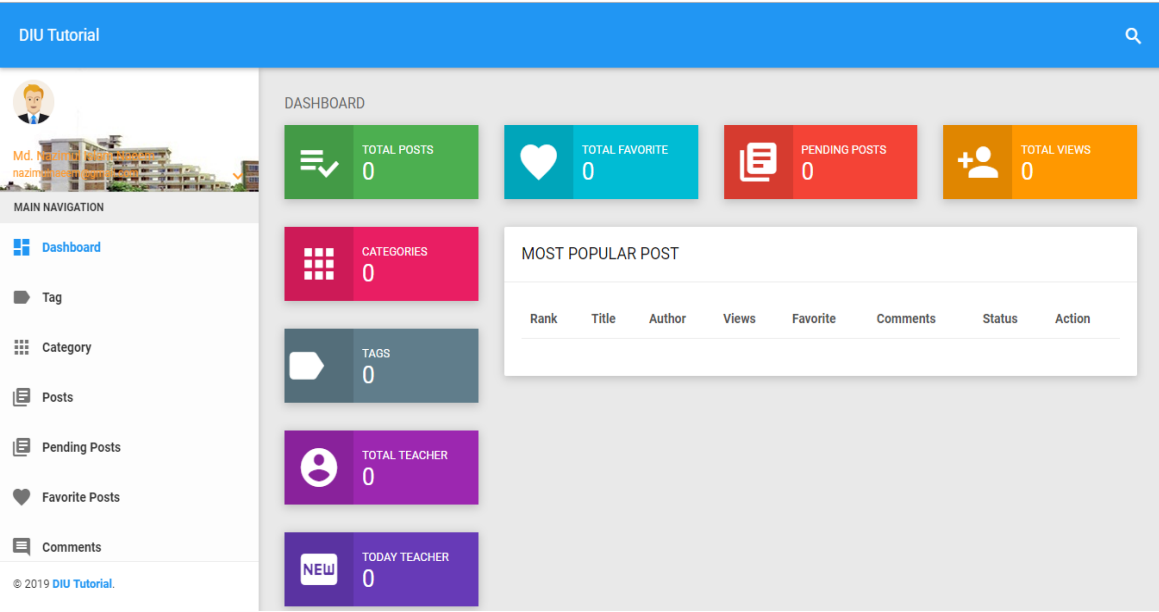

Fig 4.6: interaction with admin

# **4.4 Implementation Requirement**

Basically our server configuration depend on xanpp control panel .Now we showing the hardware and software requirement to develop this project.

Hardware Requirement:

Server side:

Processor: 4 GB

Hard disk: 50 GB

 $RAM : 2 GB$ 

Software Requirement:

Server side:

Operating system: Windows

Tool: Netbeans

Back-End: Laravel, PHP, MYSQL

# **CHAPTER 5**

#### **IMPLEMENTATION AND TESTING**

#### **5.1 Implementation of database**

We work MYSQL database. We use phpMyadmin tool. To connect our database in MySQL server we command

Php artisan make : model Models\user -mc

Php artisan migrate

After using this -mc command we see 2 php file Models folder in User.php and migration folder in create\_user\_table.php .

 $\triangleright$  create\_user\_table.php give input to the admin and then migrate in the database

 $\triangleright$  User.php can connect one to many and many to one connection on the user and admin .

To connect database and write localhost/phpmyadmin then through the MySQL server . admin can see the data .

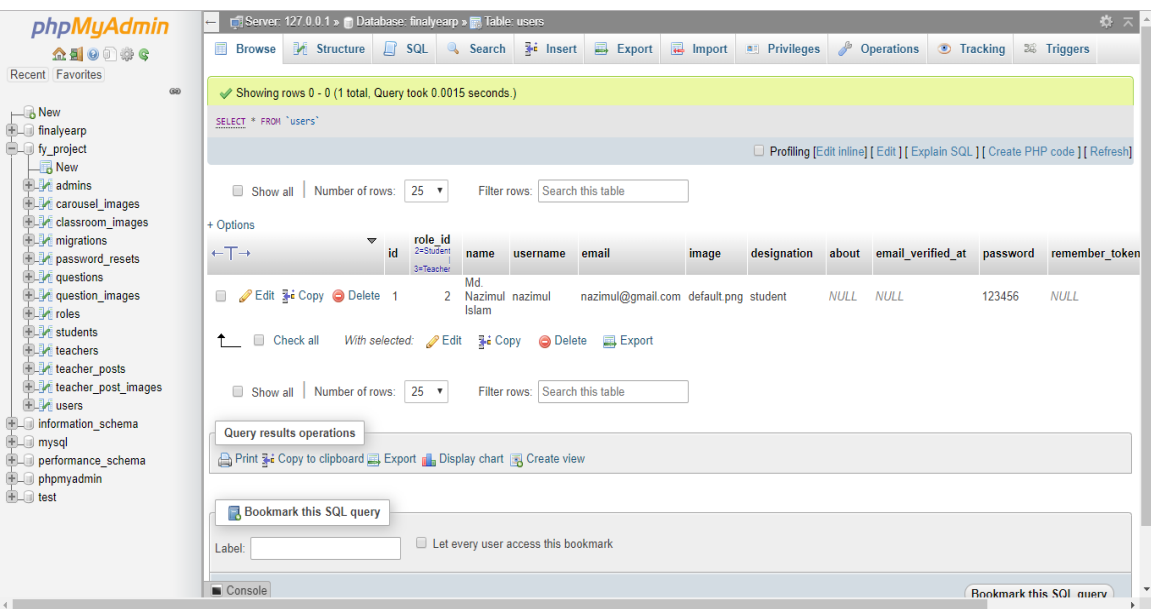

Fig 5.1: Database

# **Table-1: Student information table**

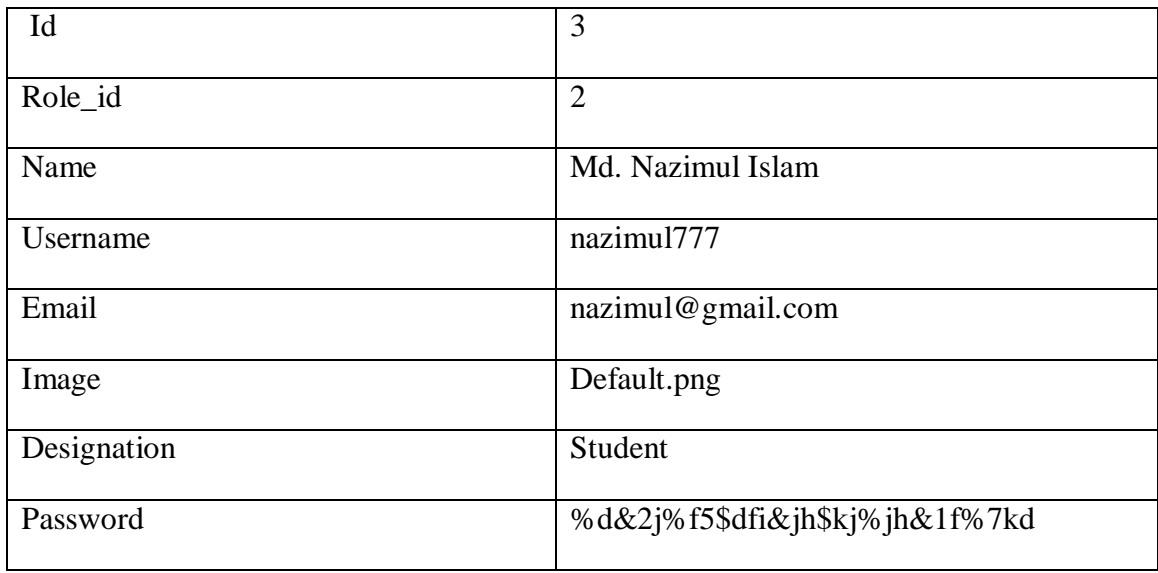

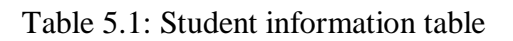

In the following table we showing the student information that we save our user table in our database.

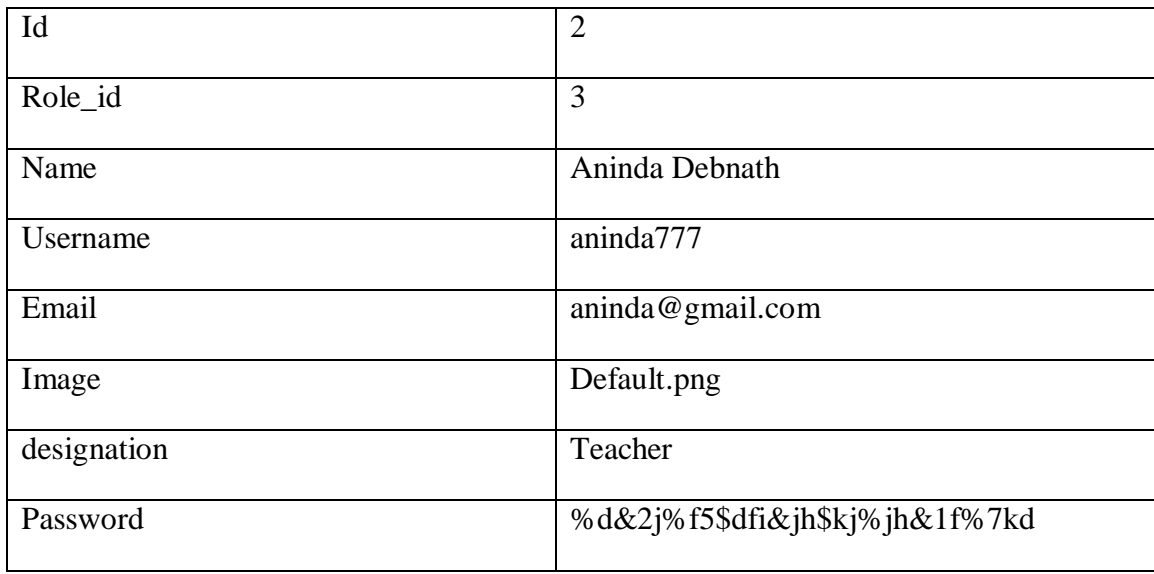

## **Table-2: Teacher information table**

Table 5.2: Teacher information table

In the following table we showing the teacher information that we save our user table in our database.

#### **5.2 Implementation of front-end design**

First we draw in a paper what we want to do in our project then we implement in our platform Netbeans. We use html css in our project and also we use bootstrap for responsive web site. And this site make attractive there we use java script and jquery. Bootstrap site have a lot of building card and layouts anyone can use this site and make project front end looking awesome.

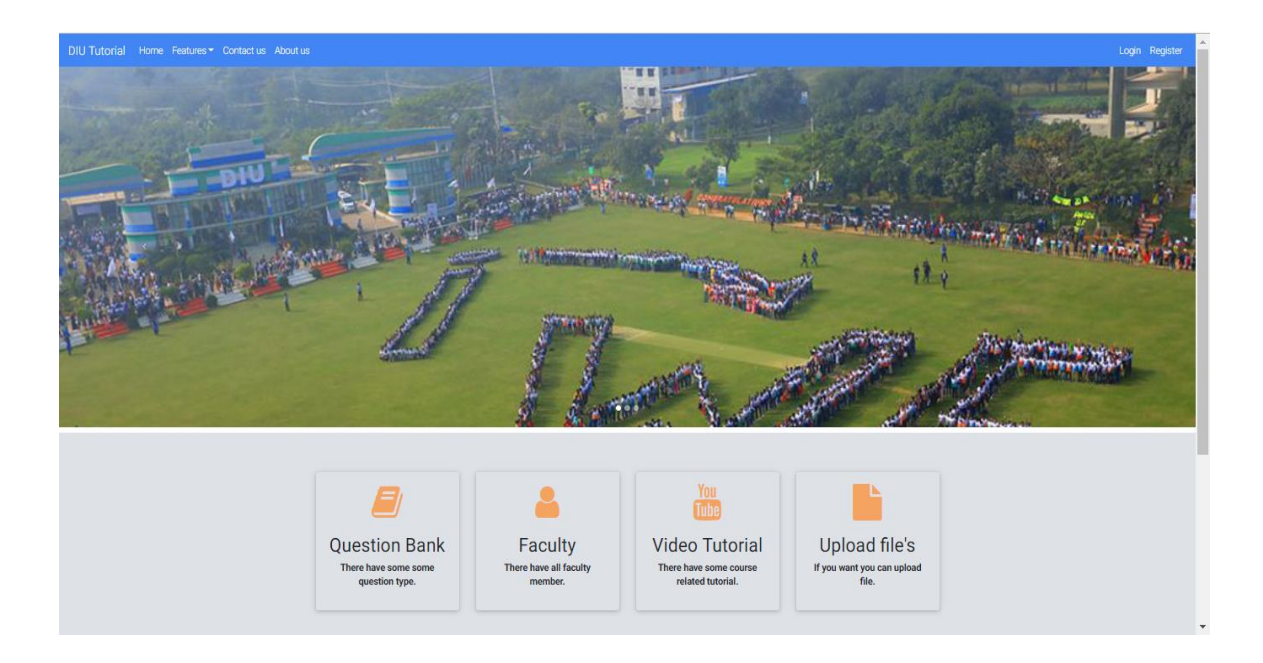

Fig 5.2: Features for users

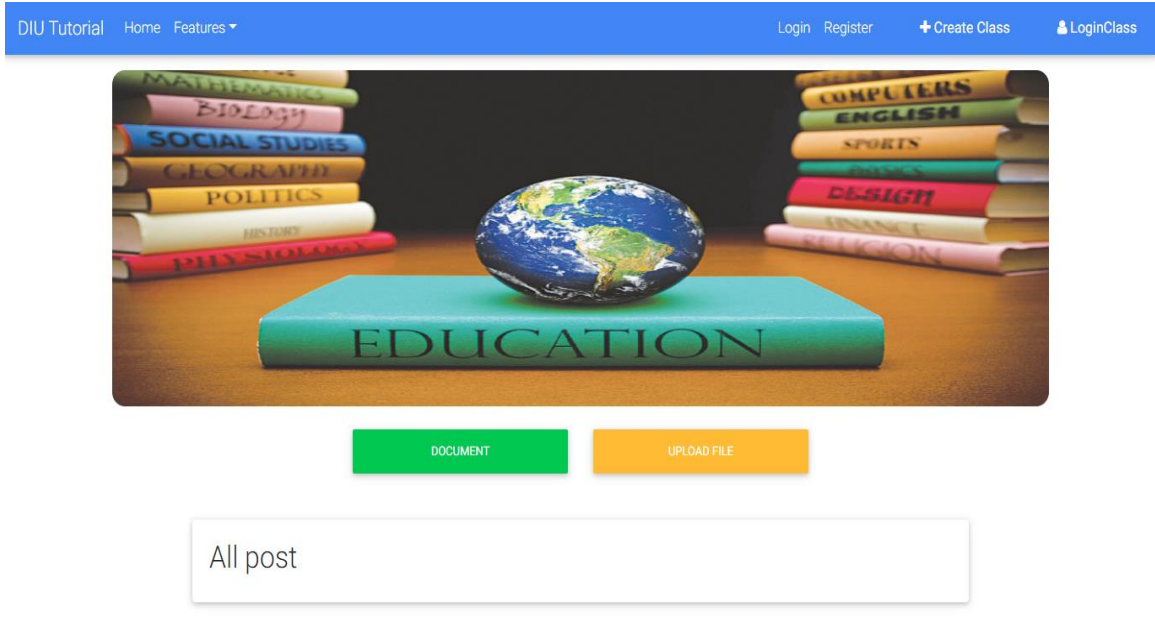

Fig 5.3: Features for Teacher

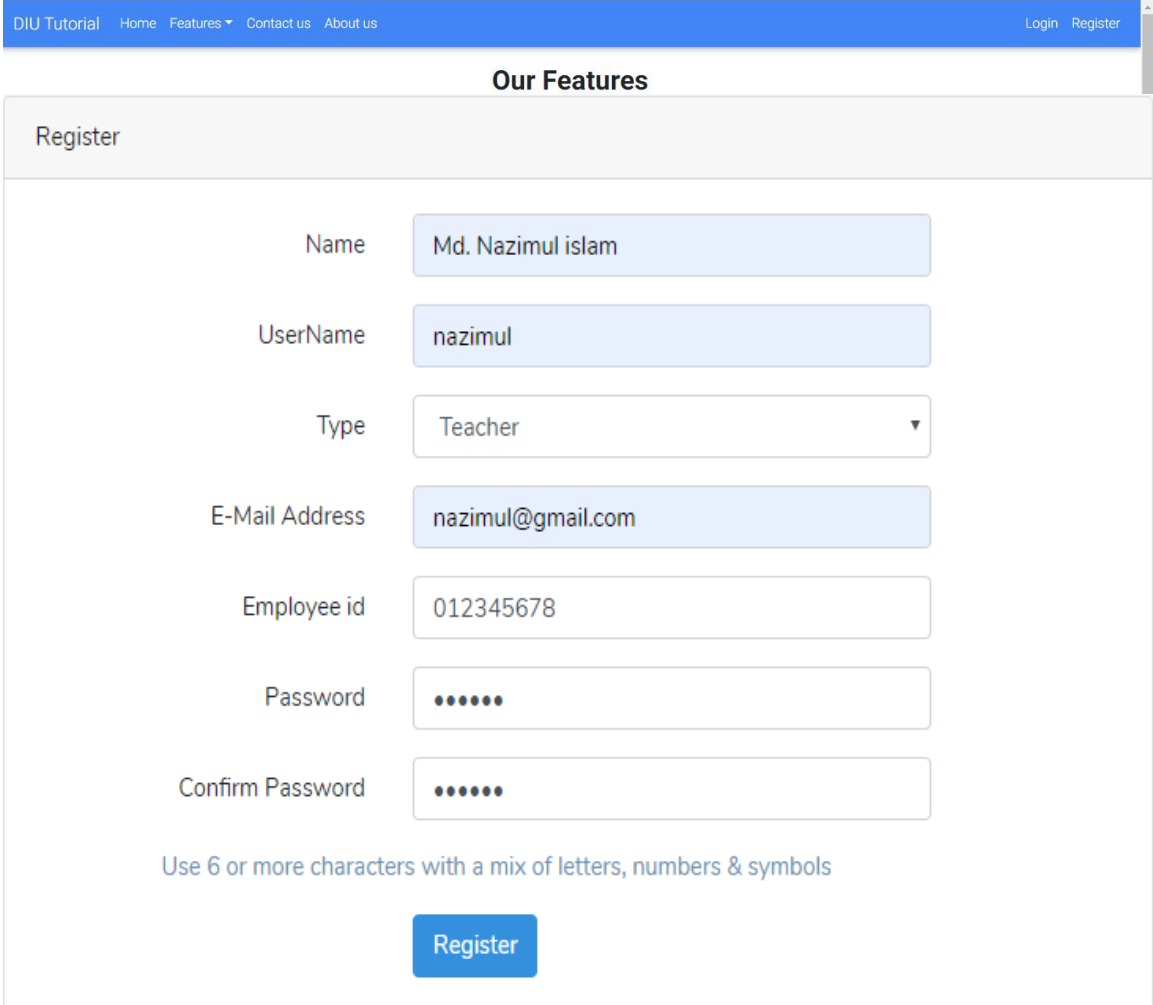

Fig 5.4: Students login/registration page

# **5.3 Implementation of interaction**

In the following figure we showing how user interact our project. Student and teacher must be register this site. Otherwise they can't access .When student access this site student can able to see the faculty members and question paper , question solve and also classroom.

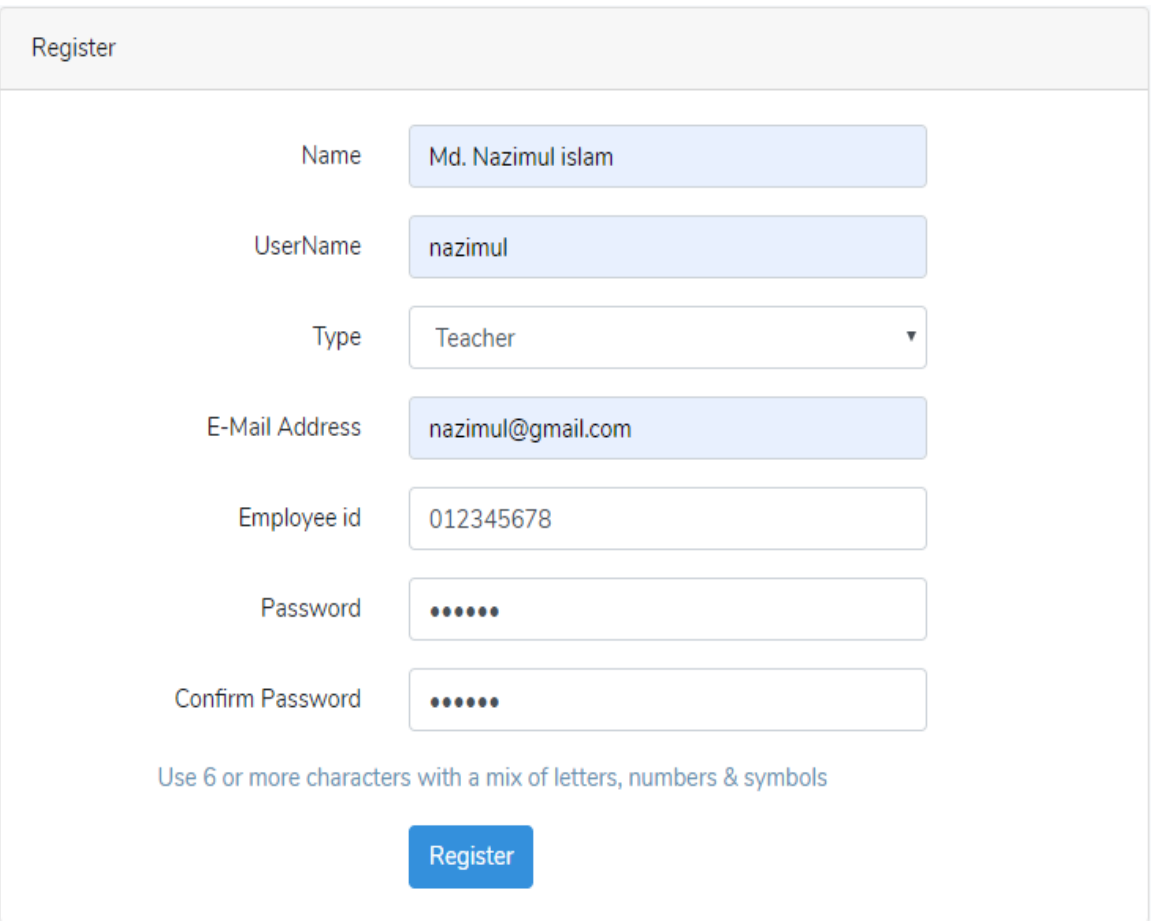

Fig 5.5: Registration form

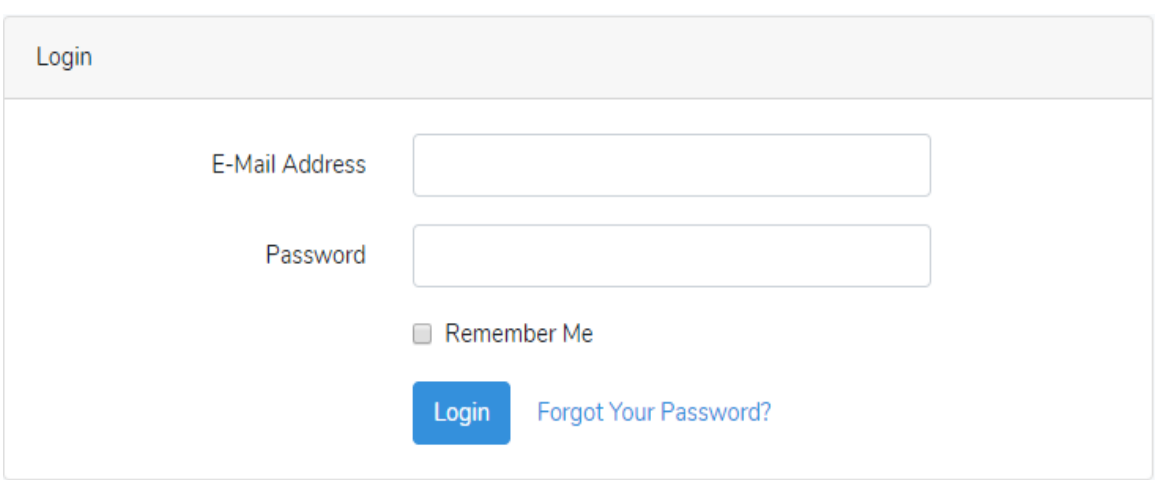

Fig 5.6: Login form

```
7*x* Create a new user instance after a valid registration.
 \mathcal{H}* @param array $data
* @return \App\User
* /
protected function create (array $data)
€
   return User::create([
       'name' => $data['name'],
        'username' => $data['username'],
        'role_id' => $data['role_id'],
        'email' => $data['email'],
        'password' => Hash::make($data['password']),
    1):
ŀ
```

```
public function construct() {
   if (Auth::check() && Auth::user()->role->id == 1) {
       $this->redirectTo = route('admin.dashboard');
    } elseif (Auth::check() && Auth::user()->role->id == 2) {
       $this->redirectTo = route('user.dashboard');
    } else$this->redirectTo = route('teacher.dashboard');
    ¥
   $this->middleware('guest');
ŀ
```

```
protected function validator (array $data)
\mathbf{f}if($data['role id'] == 3){
        return Validator: : make($data, [
        'name' => ['required', 'string', 'max:50'],
         'username' => ['required', 'string', 'max:40'],
        'role_id' => ['required', 'boolean'],
        'email' => ['required', 'string', 'email', 'max:255', 'unique:users' |,
         'employee id' =>'required',
         'password' => ['required', 'string', 'min:6', 'confirmed'],
    1):
     }else\{return Validator::make($data, [
        'name' => ['required', 'string', 'max:50'],
        'username' => ['required', 'string', 'max:40'],
        'role id' => ['required', 'boolean'],
        'email' => ['required', 'string', 'email', 'max:255', 'unique:users'],
        'employee id' =>'nullable',
        'password' => ['required', 'string', 'min:6', 'confirmed'],
    1) :
    з.
 Ï
```
Here we showing registration and login code. There have a condition we give the role value admin for 1 student for 2 and teacher for 3. When student logged in automatically through the student dashboard and teachers through teachers dashboard and admin also show admin dashboard.

#### **5.4 Testing implementation**

Here we showing the testing implementation of registration process in our project. When teacher login through teacher's dashboard. Teacher can see faculty member, and teacher can create classroom, teacher can upload helpful file. When student log in through student dashboard. Student can access teacher's classroom, find questions and tutorial.

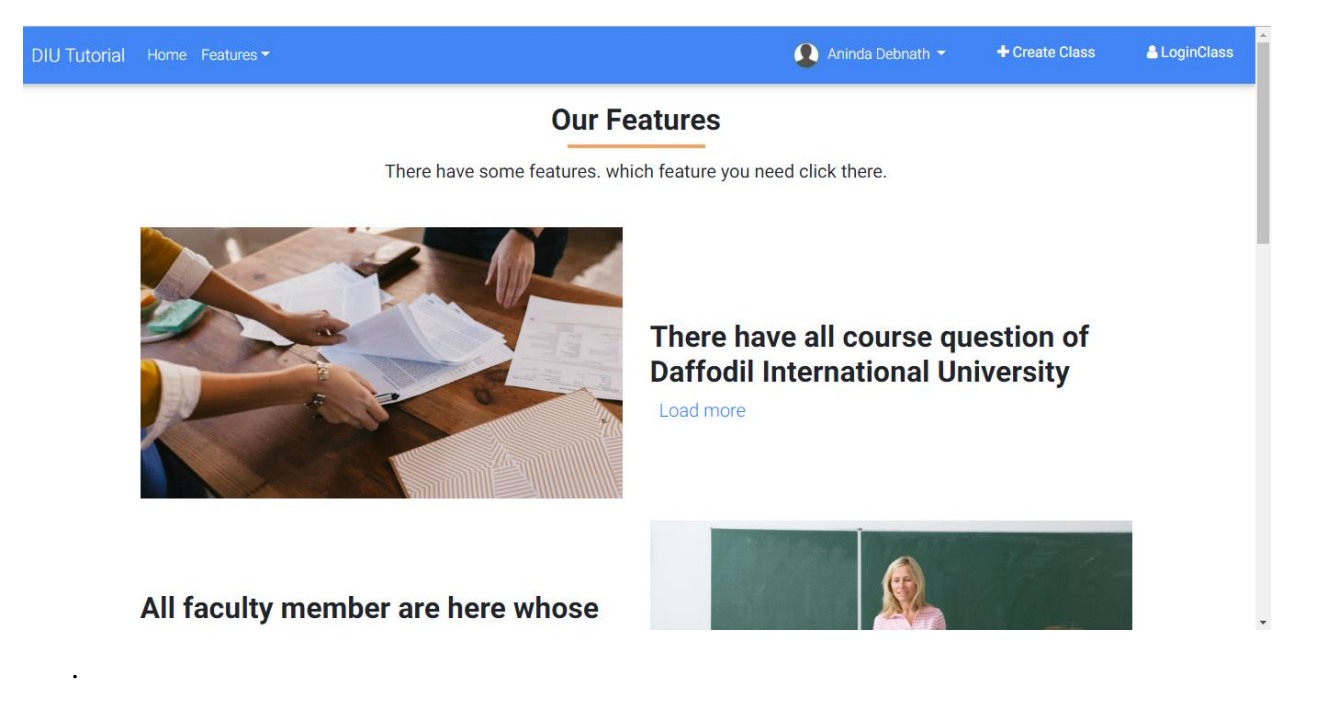

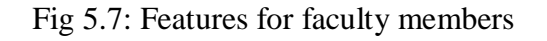

# **5.5 Test Result and Report**

After developing our project we are able to run this project and test the exact outcome with different input. when we run our project we give different input to check this project. And we can say that we are successful to our project and it runs without any error and it gives us exact value which one we want before starting the project. Now our aim with this project is in future we will develop our project and will add some important feature to make this project very rich and effective. For this we will work on front end and also work in back end code. But now for this we are happy with our project and with the success which one we searching from last year to till now.

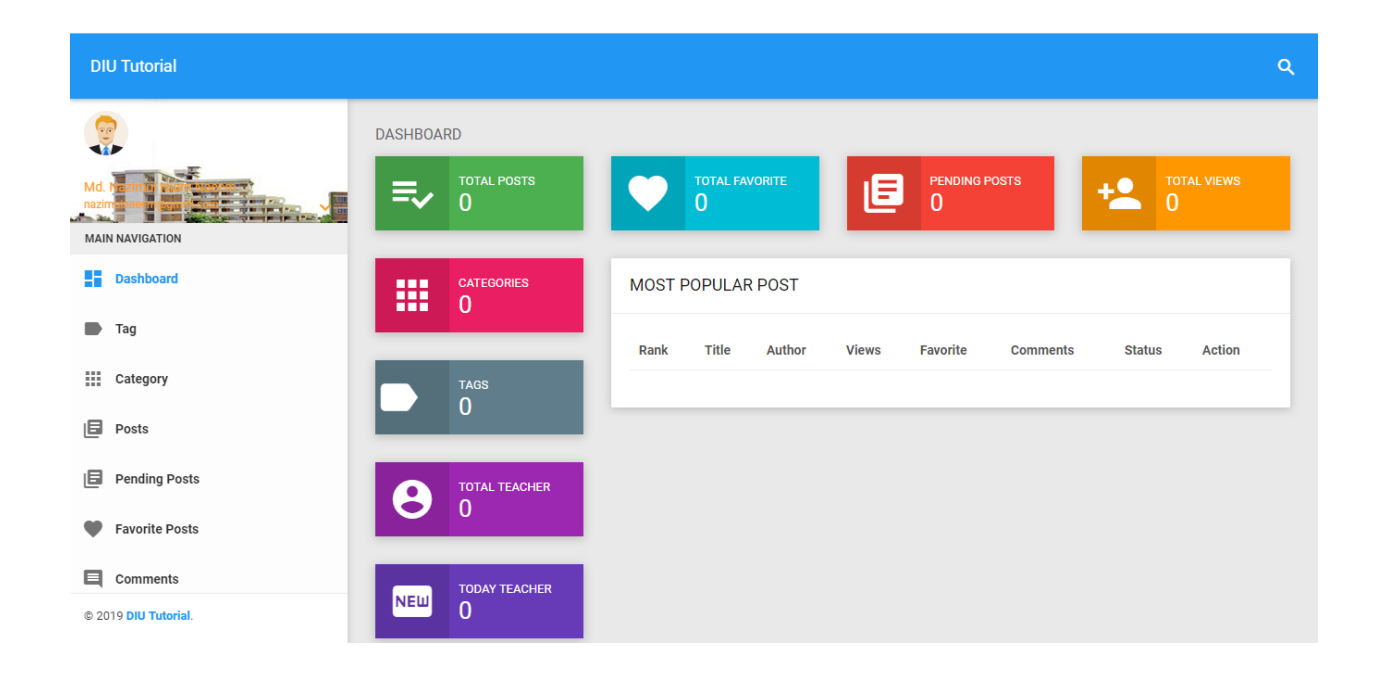

Fig 5.8: Dashboard

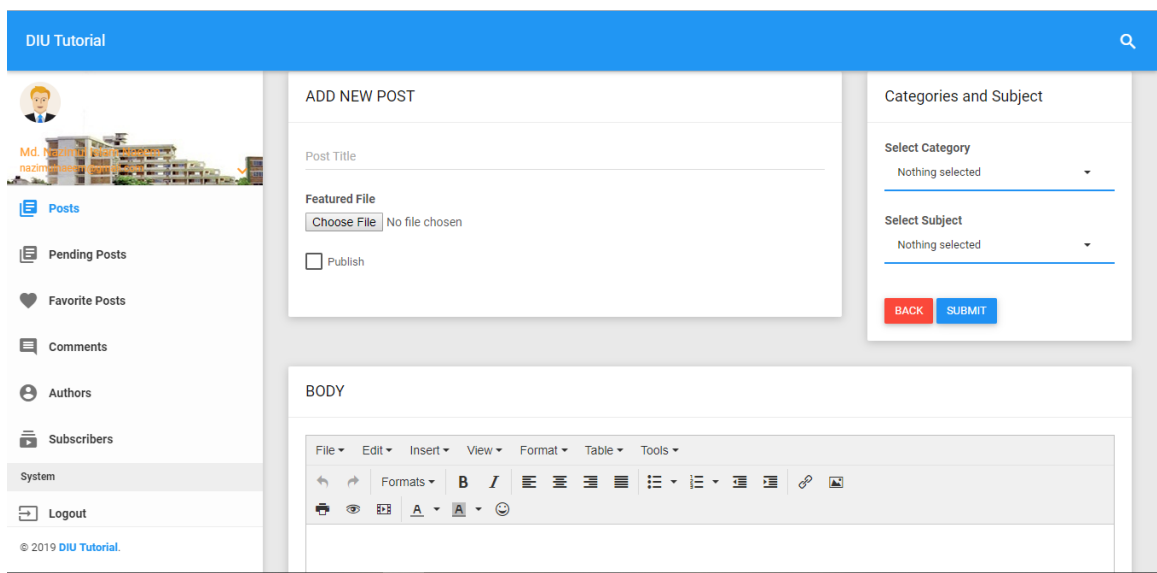

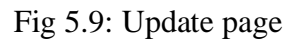

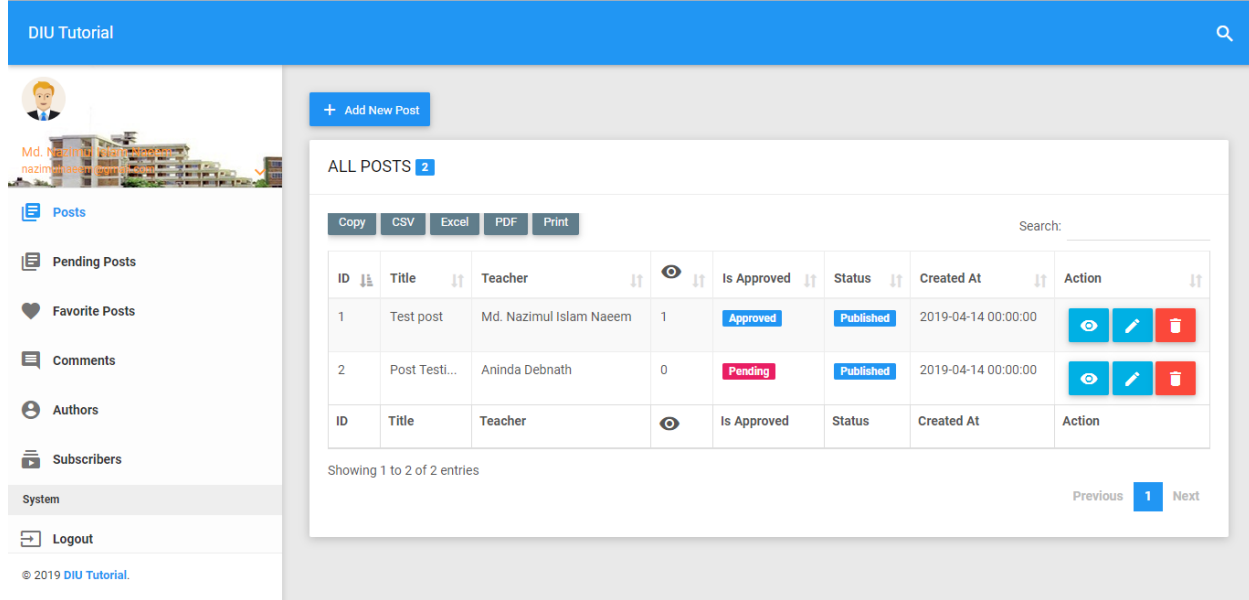

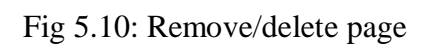

# **CHAPTER 6**

# **CONCLUSION AND FUTURE SCOPE**

#### **6.1 Conclusion**

In our project DIU Tutorial will be provides previous semester question, solution of that question and some helpful video tutorial and user get this without any difficulties. Most of all students searching question here and there before exam. In our site student can find easily every semester question.

#### **6.2 Future Scope**

- We want to add routine option.
- Also add Notification option when teacher create a post then go through a notification in student dashboard.
- Add chat board to communicate teacher and student directly.
- Student also can create post and this post checked in admin if admin want approved this post and then display it otherwise do not display this post.

## **REFERENCES**

[1]<https://www.hostinger.com/tutorials/how-to-use-xampp-wordpress/>

[2] [https://online.visual-paradigm.com/subscribe.jsp?r=demo\\_callback.jsp&edition=ex](https://online.visual-paradigm.com/subscribe.jsp?r=demo_callback.jsp&edition=ex)

[3] https://online.visual-

paradigm.com/diagrams.jsp#diagram:type=ClassDiagram&gallery=/repository/e3676c7c-2bb5-44a1-a600- 4502fd09e99e.xml&name=Car

[4]<https://online.visual-paradigm.com/features/uml-tool/>

# DIU-Tutorial\_Nazimul

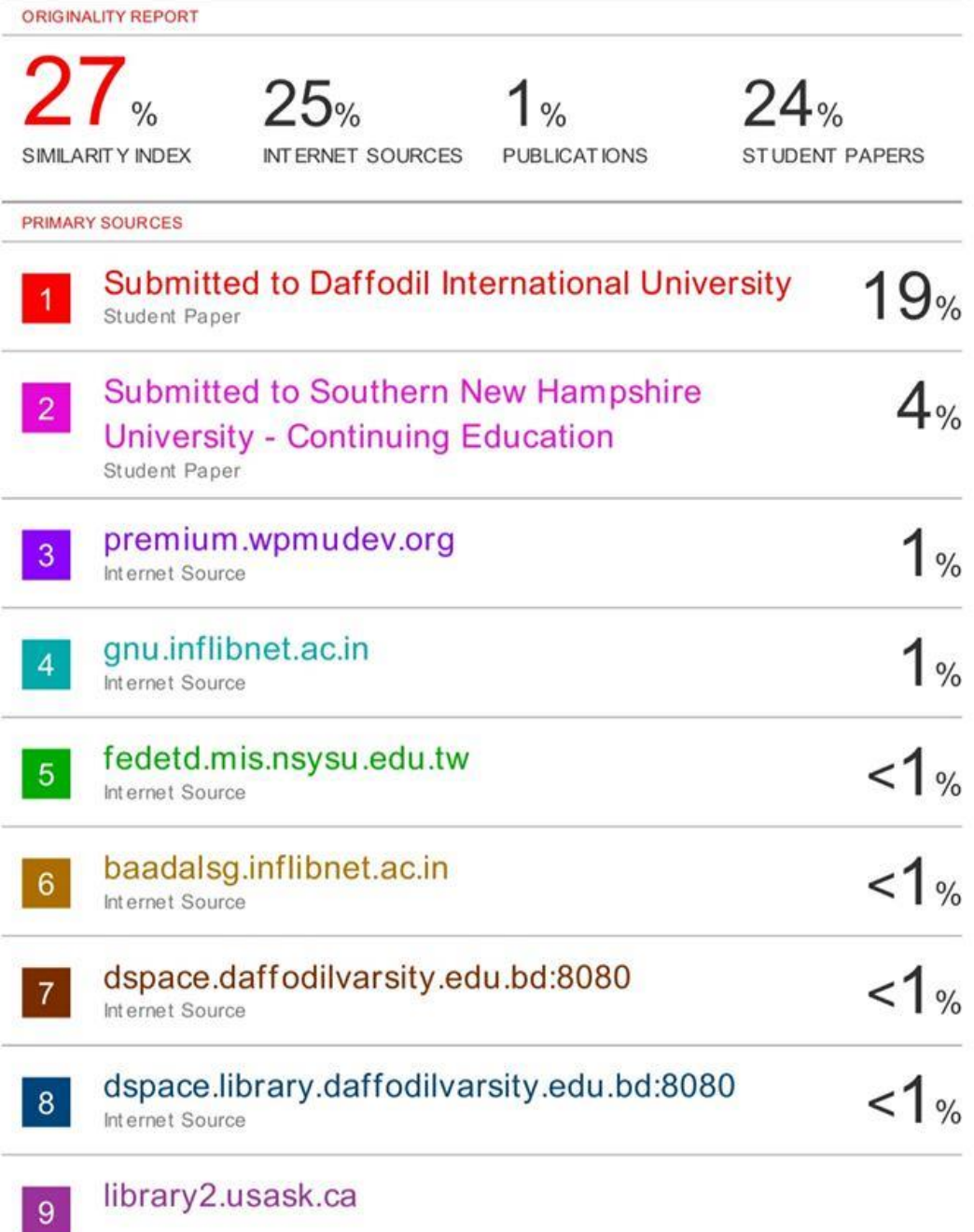